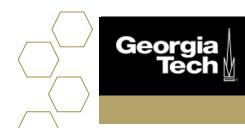

# **Advisee Snapshot and Contact Details**

## **Overview**

The Advisee Snapshot highlights the most essential details about an advisee. This component is displayed in the Advisee Record in the console and in the Appointment Manager when viewing an Event. Advisors can quickly assess how many incomplete Tasks, unresolved Alerts, and upcoming scheduled advising Events are associated with the advisee (if permissions allow visibility).

## **Considerations**

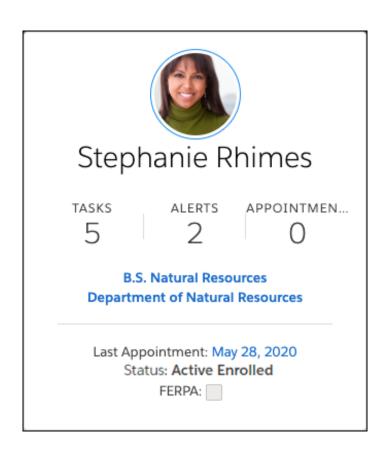

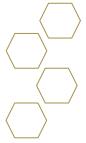

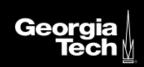

## The Advisee Snapshot shows:

- The advisee Contact's photo, if available. If not available, we don't show a placeholder image.
- The advisee Contact's name. If you've configured the Chosen Full Name Field setting in SAL Hierarchy Settings, we show the Contact's chosen name.
- Headline field—The advisee Contact's primary academic program, if specified.
- Headline field—The advisee Contact's primary department affiliation, if specified.
- Last Appointment—When the advisee last met with an advisor.
- The Status of the Advisee Record Case.
- The advisee Contact's FERPA status.

## **Contact Details**

First you will see relevant GPA and Financial Aid status.

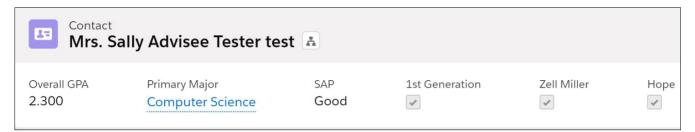

#### Student information

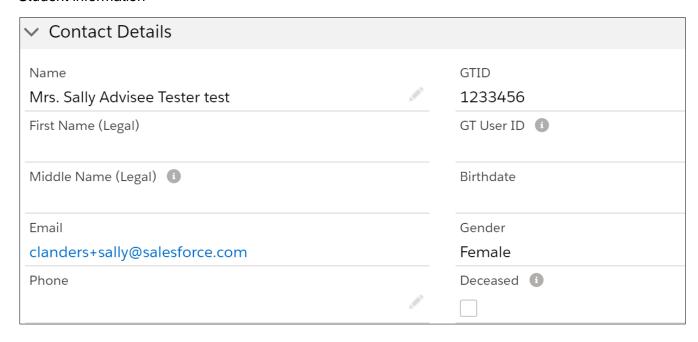

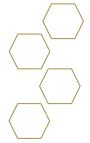

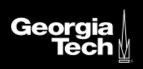

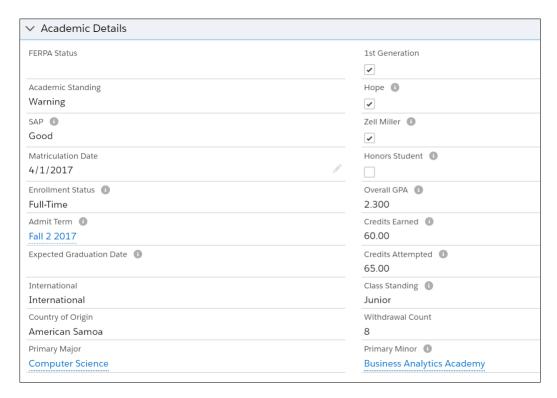

Additional information based on what the advisee has decided to opt-in.

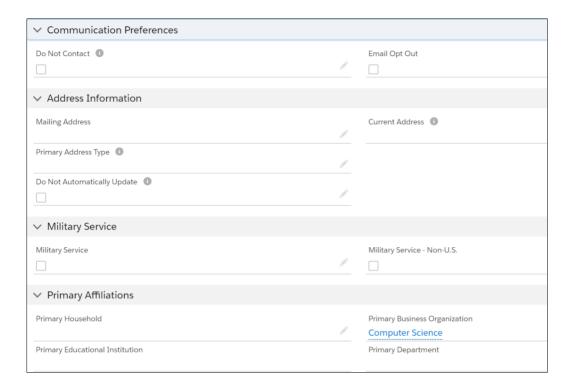